# Gimp: edición de imágenes y fotografías

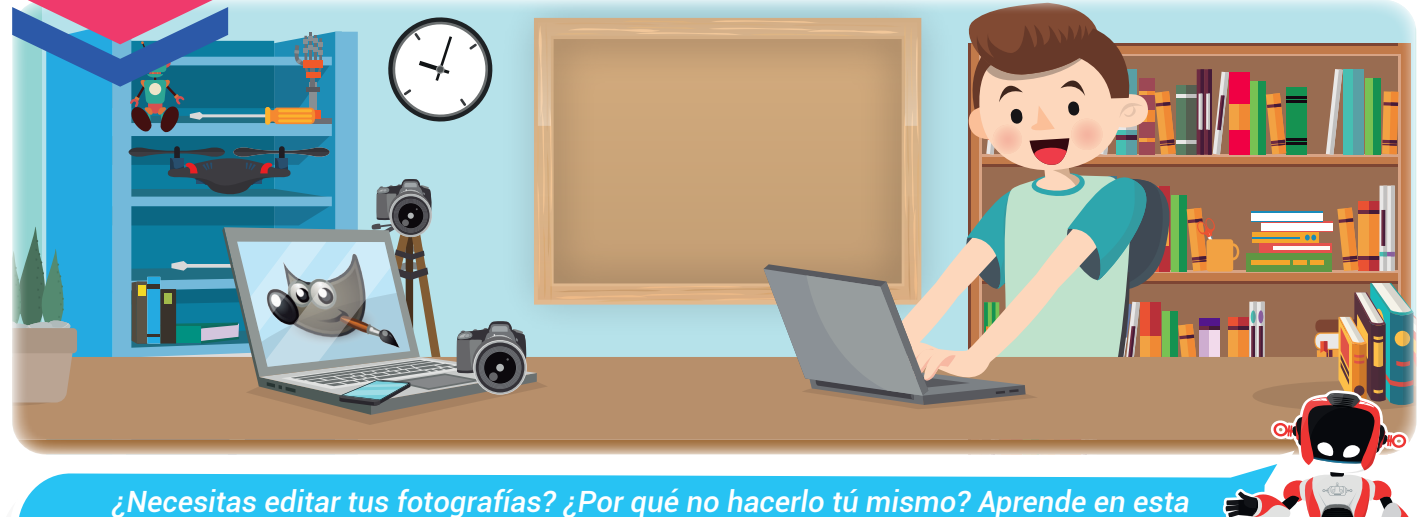

*experiencia lo fácil que es.*

Nuestra meta

A través de esta experiencia trabajaremos la edición de imágenes digitales en forma de mapa de bits mediante un software libre.

¿Cómo lo haremos?

- 1 Mediante una lectura estudiaremos el concepto de imagen de mapa de bits e imágenes de tipo vectorial.
- $2^\circ$  Con un tutorial virtual estudiaremos los componentes básicos del software de edición de imágenes Gimp.
- 3 A través de un reto en el aula practicaremos el uso de las herramientas básicas del programa Gimp.
- 4 Desarrollaremos varias actividades para afianzar los conocimientos en el manejo de este programa.

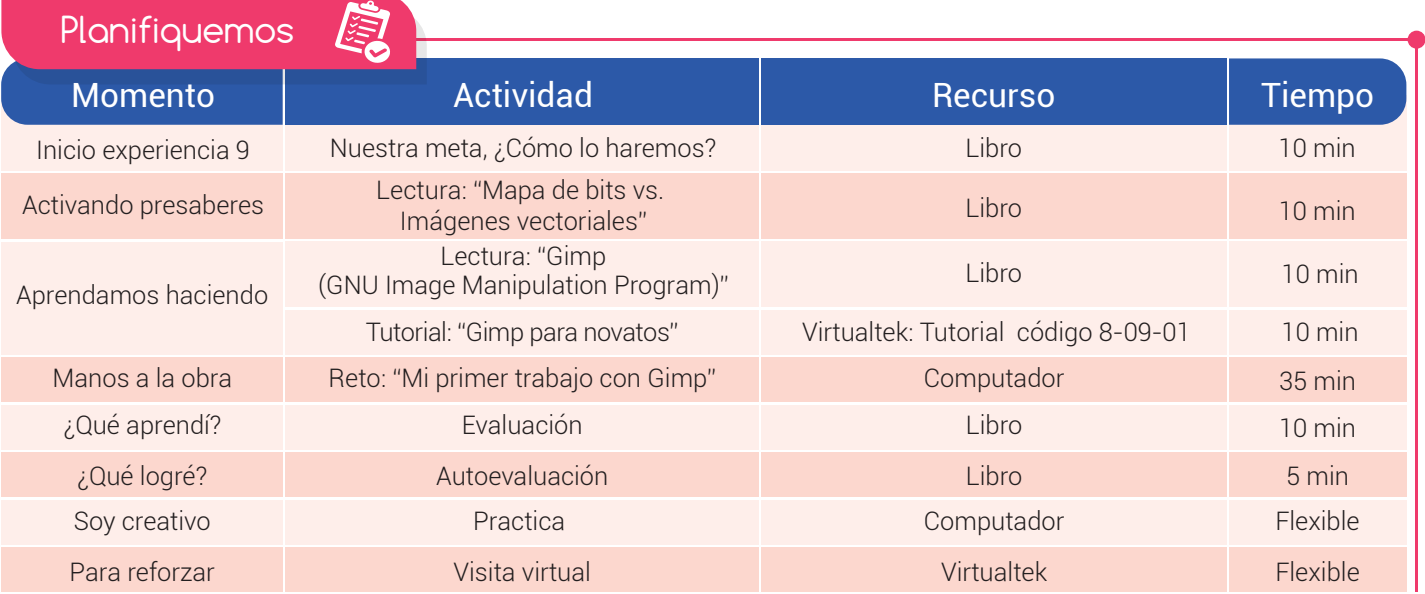

#### Experiencia 09

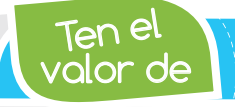

*Producir elementos que sean formativos e impacten en la construcción de una buena cultura ciudadana.*

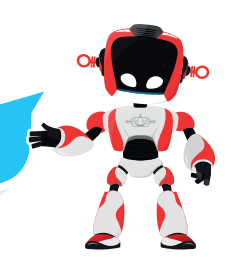

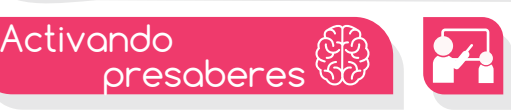

## "Mapa de bits vs. Imágenes vectoriales"

Cuando una imagen es convertida en un archivo y almacenada en el computador se convierte en una imagen digital.

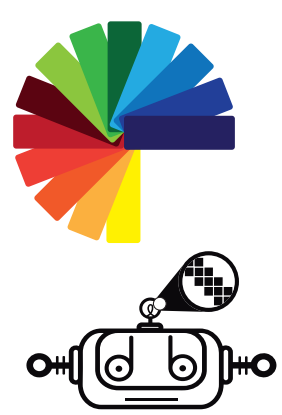

Los métodos para la conversión de una imagen en formato digital son cada vez más comunes y sencillos de utilizar. La cámara, el escáner, entre otros son elementos que

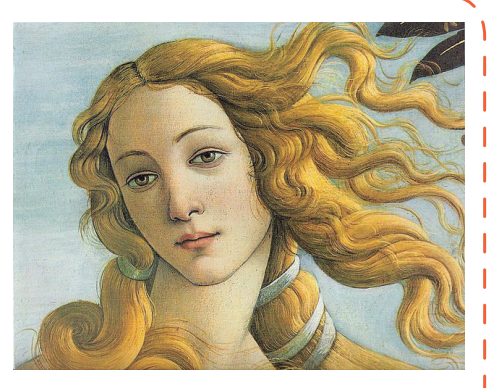

facilitan el proceso de registrar y capturar una imagen física y convertirla en una imagen digital. Otra opción es crear imágenes digitales a través de un software. Con un programa básico de diseño, es posible hacer un dibujo con ayuda del mouse y crear una imagen digital.

Ahora bien, cuando la imagen está digitalizada puede presentarse en dos tipos de formato: Imágenes vectoriales e Imágenes de mapa de bits

Las imágenes vectoriales son imágenes constituidas por objetos geométricos como líneas, curvas, polígonos, etc., definidos por ciertas funciones matemáticas (vectores) que determinan sus características como su forma, color, posición, etc. Una imagen de tipo vectorial puede ser modificada en su contorno sin que se afecte en nada la calidad de la representación, es decir, no importa a qué tamaño se quiera reproducir, la precisión en su trazo se conserva.

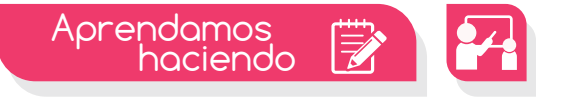

## Gimp (GNU Image Manipulation Program)

Cuando requerimos de un software especial para editar y manipular imágenes de una manera muy profesional y sin costos de inversión, una buena opción resulta ser el programa Gimp.

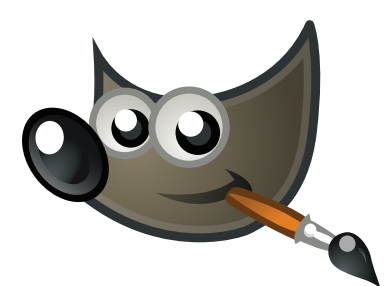

Gimp es un software muy similar a Photoshop pero con la diferencia de que éste es un aplicativo libre, que nos permite distribuir, copiar o modificar el programa sin tener que pagar derechos de autor. Es ideal en la edición de imágenes digitales en forma de mapa de bits y funciona en una amplia gama de sistemas operativos : Unix, GNU/Linux, FreeBSD, Solaris, Microsoft Windows y Mac OS X, entre otros.

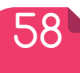

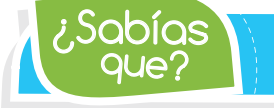

La palabra imagen viene del latín imago, lo cual refiere a la *representación que tiene un determinado objeto.*

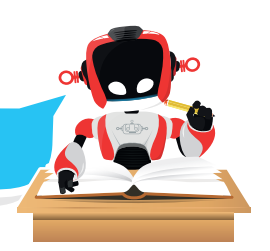

Posee herramientas muy sencillas de ser manipuladas que permiten el trazo de formas libres, cambiar el tamaño, hacer recortes, realizar fotomontajes, convertir a diferentes formatos de imagen, y otras tareas más especializadas. Se pueden también crear imágenes animadas en formato GIF e imágenes animadas en formato MPEG usando un **plugin** de animación.

El proceso de instalación es muy sencillo y el espacio requerido en disco para su almacenamiento está alrededor de los 10 Mb.

El sitio oficial de la descarga es: http://www.gimp.org.es/descargar-gimp.html

A diferencia de las aplicaciones estándar de Windows, Gimp no posee una única ventana como entorno de trabajo, sino tres. Lo anterior puede resultar confuso cuando se ingresa por primera vez. La mejor solución, si se desea contar con un aspecto de trabajo más común, es ir al menú "Ventanas" de la ventana principal, y elegir la opción "Modo de ventana única".

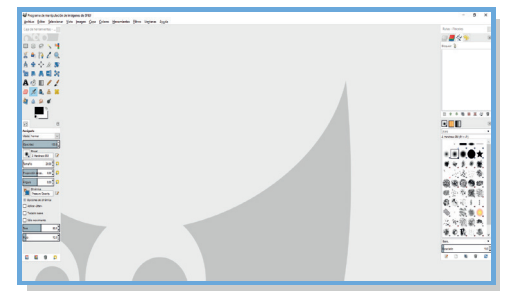

En la ventana única de trabajo podemos observar tres zonas principales:

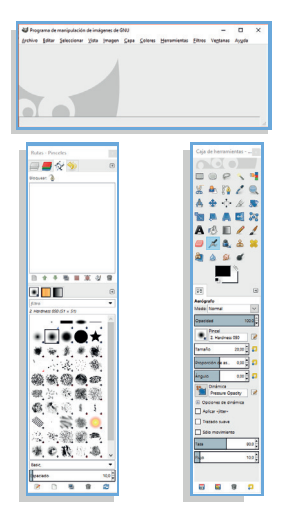

• Una barra lateral izquierda, que contiene las herramientas del programa con las respectivas opciones particulares de la herramienta seleccionada.

• Una barra lateral derecha, que brinda la posibilidad de acceder a los menús de capas, canales y rutas, al historial de cambios, y a los paneles de pinceles, degradados y patrones.

• Un área central, donde se visualiza la imagen (o imágenes) en las que se está trabajando.

Para guardar el trabajo realizado en formato GIMP basta con ir al menú Archivo-Guardar

como. Sin embargo si se desea guardar la imagen como JPG, PNG o cualquier otro formato gráfico, se debe usar la opción - Exportar como del menú Archivo.

Visita tu aula virtual y aprende la forma de usar el programa Gimp con el tutorial "Gimp para novatos" código: 8-09-01.

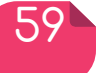

#### Experiencia 09

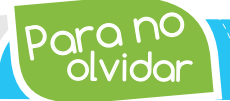

olvidar Para no *GIMP es un programa que sirve para editar y manipular de imágenes. Actualmente se encuentra publicado bajo la licencia GPL.*

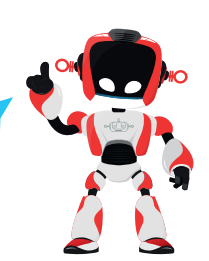

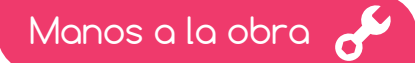

### Reto: " Mi primer trabajo con Gimp"

Teniendo en cuenta lo aprendido en el tutorial sobre el uso de las herramientas del programa Gimp, crea un logo con las letras de tu nombre. Personalízalo aplicando las ayudas que brinda este software.

#### ¿Qué aprendí?

- **1** ¿Qué es Gimp?
- \_\_\_Es un software con la capacidad para editar y crear videos.
- \_\_\_Sirve para imprimir imágenes.

\_\_\_Es un editor de imágenes avanzado. Se puede utilizar para editar, mejorar y retocar las fotos.

Los filtros que se encuentran en el programa Gimp se usan para: 2

- \_\_\_\_Suprimir una imagen
- \_\_\_\_Reproducir una imagen
- \_\_\_\_Mejorar una imagen disimulado los defectos.
- <sup>3</sup> El elemento básico de una imagen se llama

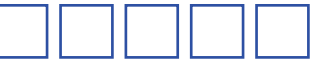

Al abrir el programa Gimp la primera vez, se abren tres ventanas (tres respuestas): 4

- \_\_\_Pinceles y Cubetas
- \_\_\_ Caja de herramientas
- \_\_\_Capas, Canales, Rutas, Deshacer
- \_\_\_ Paleta de color
- \_\_\_ Área de trabajo.

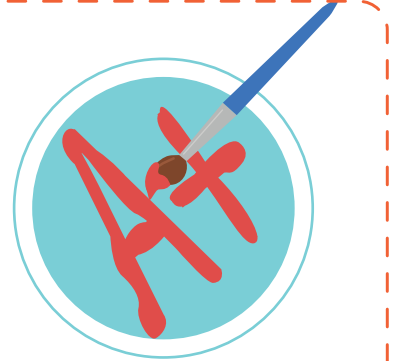

#### Experiencia 09

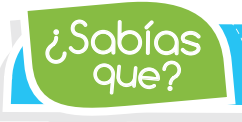

que? ¿Sabías *Pixel procede de la contracción de la palabra inglesa picture element por lo tanto no es una unidad de medida sino un elemento de la imagen.*

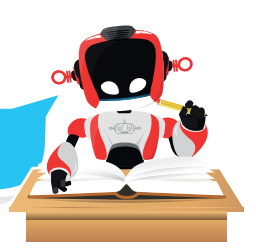

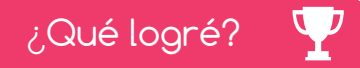

Dibuja la aguja del medidor en el nivel que consideres fue tu desempeño en esta experiencia.

- 7-10: sé hacerlo fácilmente
- 4-6: hago pero se me dificulta
- 1-3: necesito ayuda para lograrlo

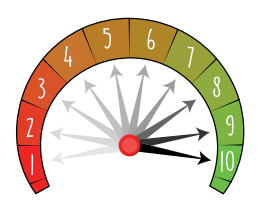

- Defino correctamente el concepto de imagen de mapa de bits e imagen de tipo vectorial.
- Conozco la función de las herramientas principales del programa Gimp.

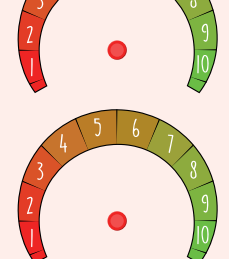

- Identifico el programa Gimp como software útil en la edición de imágenes.
- **Realizo** producciones gráficas usando el entorno de trabajo del editor gráfico Gimp.

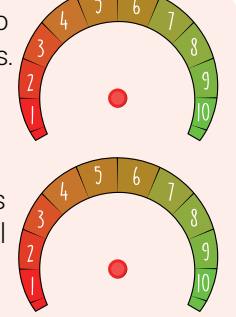

Soy creativo **#0** 

Crea un logo para la empresa de un familiar o amigo. Compárteles los resultados.

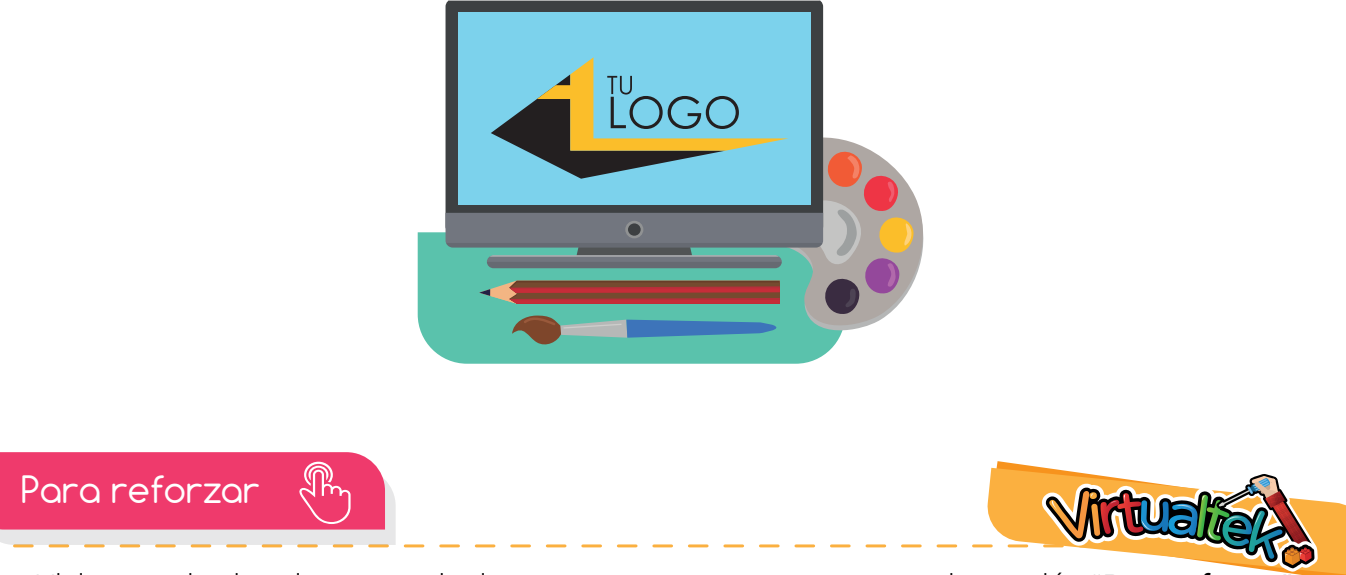

 $\bullet$  Visita tu aula virtual y aprovecha los recursos que se encuentran en la sección **"Para reforza**r

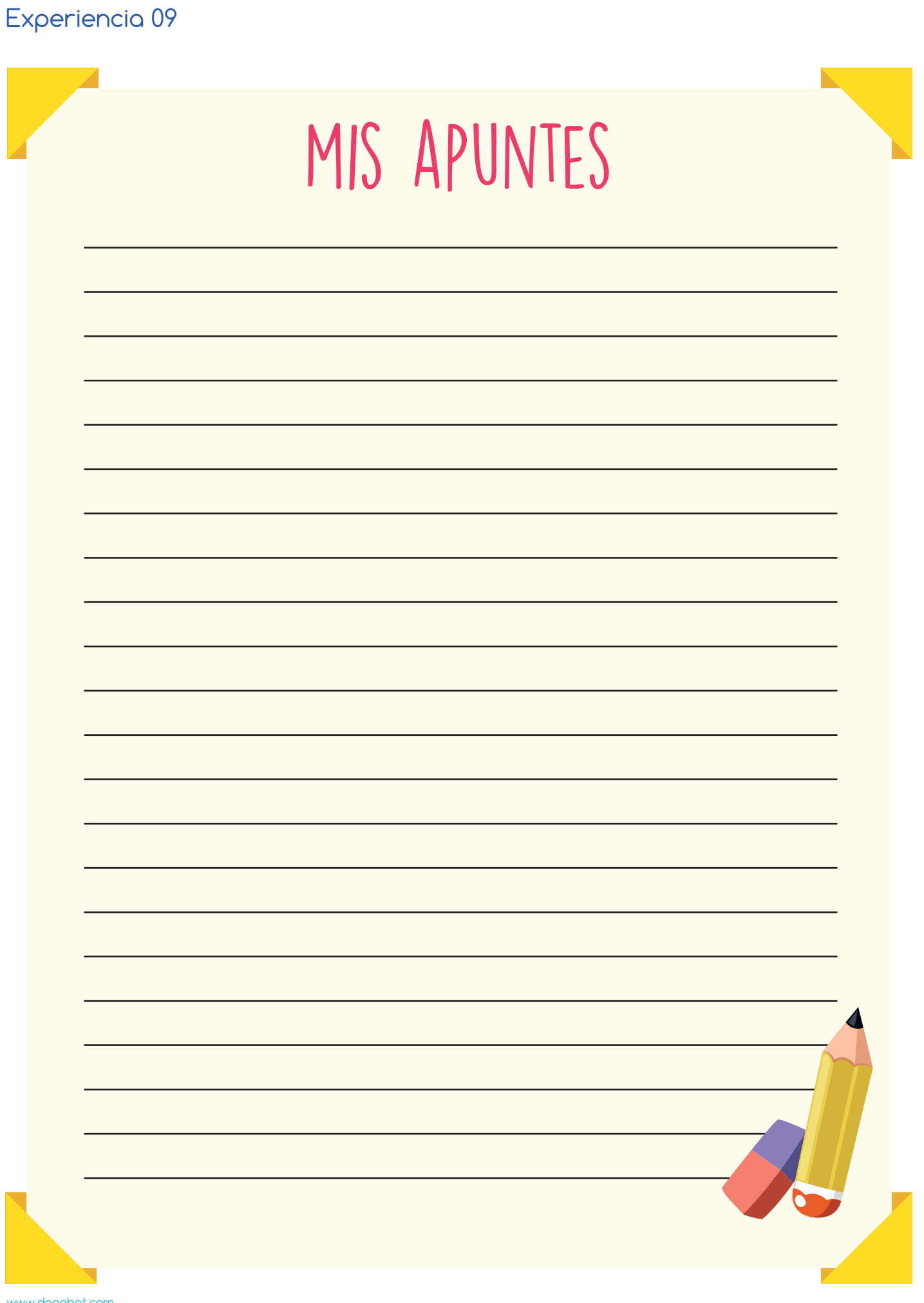

www.dagabot.com